# Pracovní text a úkoly ke cvičením MF002

#### Ondřej Pokora, PřF MU, Brno

#### 11. března 2013

### 1 Brownův pohyb (Wienerův proces)

Základním stavebním kamenem simulací náhodných procesů popsaných pomocí stochastických diferenciálních rovnic je generování trajektorií Brownova pohybu (Wienerova procesu)  $W_t = W(\omega, t)$ .

Definice říká, že počáteční hodnotou je  $W_0 = 0$ , ale s jakoukoliv jinou známou hodnotou se pracuje podobně. Přírůstky Brownova pohybu za ˇcasové intervaly délky ∆*t* jsou náhodné veliˇciny ∆*W* ∼ N(0, ∆*t*), a pro disjunktní ˇcasové intervaly jsou tyto přírůstky stochasticky nezávislé.

Vlastní simulace trajektorie Brownova pohybu spočívá v dělení požadovaného časového intervalu [0, *T*] na velmi krátké podintervaly délek ∆*t*. V těchto jemně zvolených časech postupně (s rostoucím časem) počítáme hodnotu Brownova pohybu tak, že k hodnotě v bezprostředně předchozím známém čase připočítáváme realizaci náhodného přírůstku ∆W.

Pro hodnotu  $W(\omega, t + \Delta t)$  tedy platí:

 $W(\omega, t + \Delta t) = W(\omega, t) + \Delta W$ ,

přičemž ∆*W* = √ ∆*t U*, kde *U* je realizace náhodné veličiny s rozdělením  $N(0, 1)$ . Projděte si následující skript, který W<sub>t</sub> generuje pomocí for-cyklu:

```
WO \leftarrow 0dt <- 0.001
Wt < - WO
W < - WO
t <- seq (0, 1, by = dt)
for (k in 1:1000) {
  dW \leq -sqrt(dt) * rnorm(1)Wt <- Wt + dWW <- append (W, Wt)
}
plot (t, W, type="1", col="red", xlab="t", ylab="W")
abline (h = W0, 1ty = 2)
```
Výše uvedený postup se v moderních matematických programech (R, Matlab) provádějících vektorové (maticové) operace nepoužívá.

Místo toho se jen jedním průchodem generuje celý náhodný výběr (vektor) přírůstků (vizte nezávislost z definice W<sub>t</sub>), který se kumulativně přičítá (funkcí **cumsum**) k výchozí hodnotě  $W_0$ :

```
WO < - 0dt <-0.001W < - WO
t <- seq (0, 1, by = dt)
dW <- rnorm (length (t) - 1) * sqrt (dt)
W \leftarrow \text{cumsum} (c \ (W0, dW))plot (t, W, type="1", col="red", xlab="t", ylab="W")
abline (h = W0, lty = 2)
```
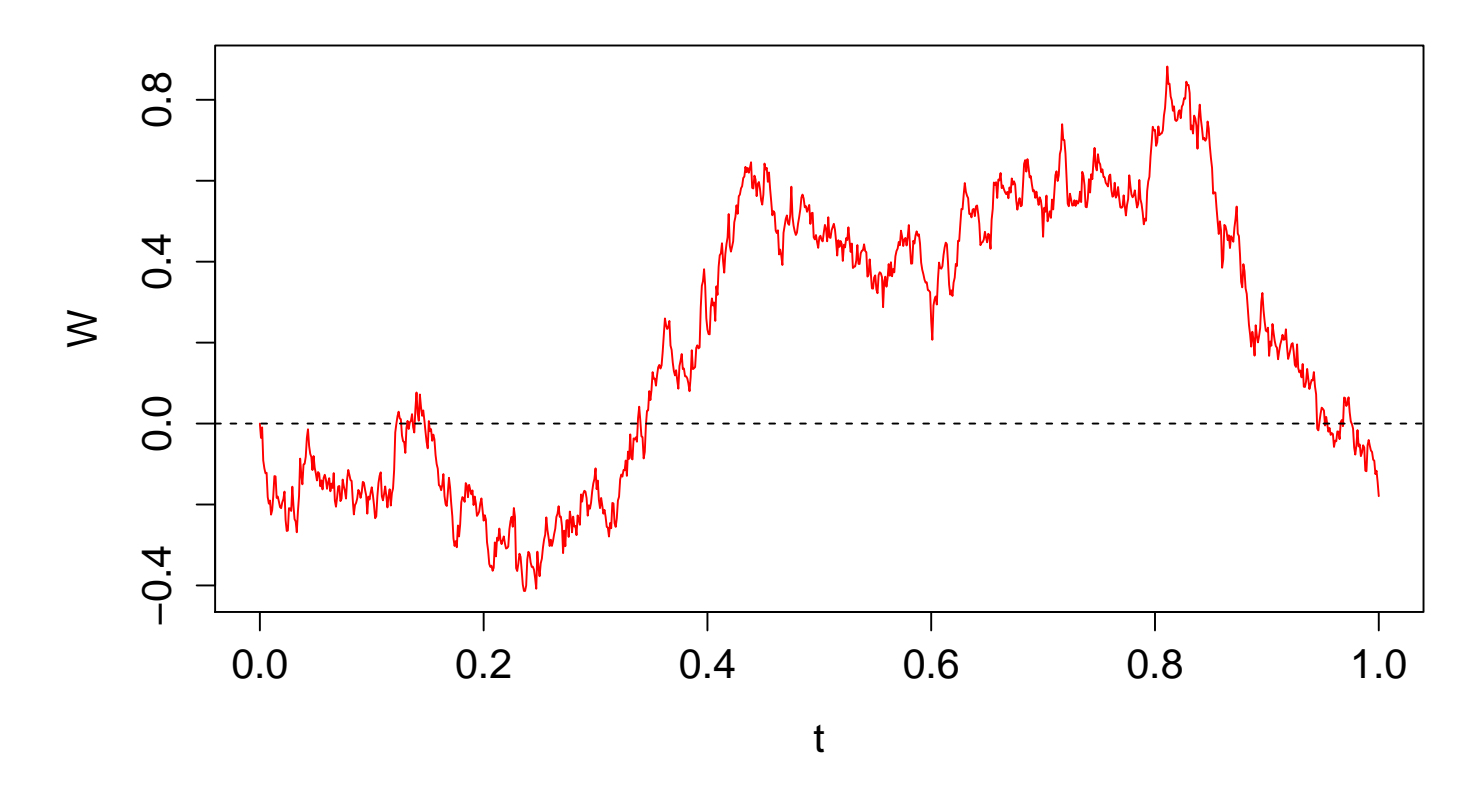

Dva řádky skriptu generující W<sub>t</sub> je vhodné si uložit jako vlastní funkci. Následně totiž můžete jen změnou parametrů této funkce snadno generovat trajektorii:

```
generuj. Wp <- function (t, dt, W0) {
  dW <- rnorm (length (t) - 1) * sqrt (dt)
  W \leftarrow \text{cumsum} (c \ (W0, \ dW))}
W <- generuj. Wp (t, dt, WO)
plot (t, W, type="1", col="red", xlabel="t", ylab="W")abline (h = W0, lty = 2)
```
Síla funkce se ukáže především, chceme-li vygenerovat více trajektorií:

```
M <- sapply (1:10, function (k) {
 generuj. Wp (t, dt, WO)
})
matplot (t, M, type = "1", lty = 1, xlab = "t", ylab = "W", main="trajektorie W")
abline (h = W0, lty = 2)
```
# **trajektorie W**

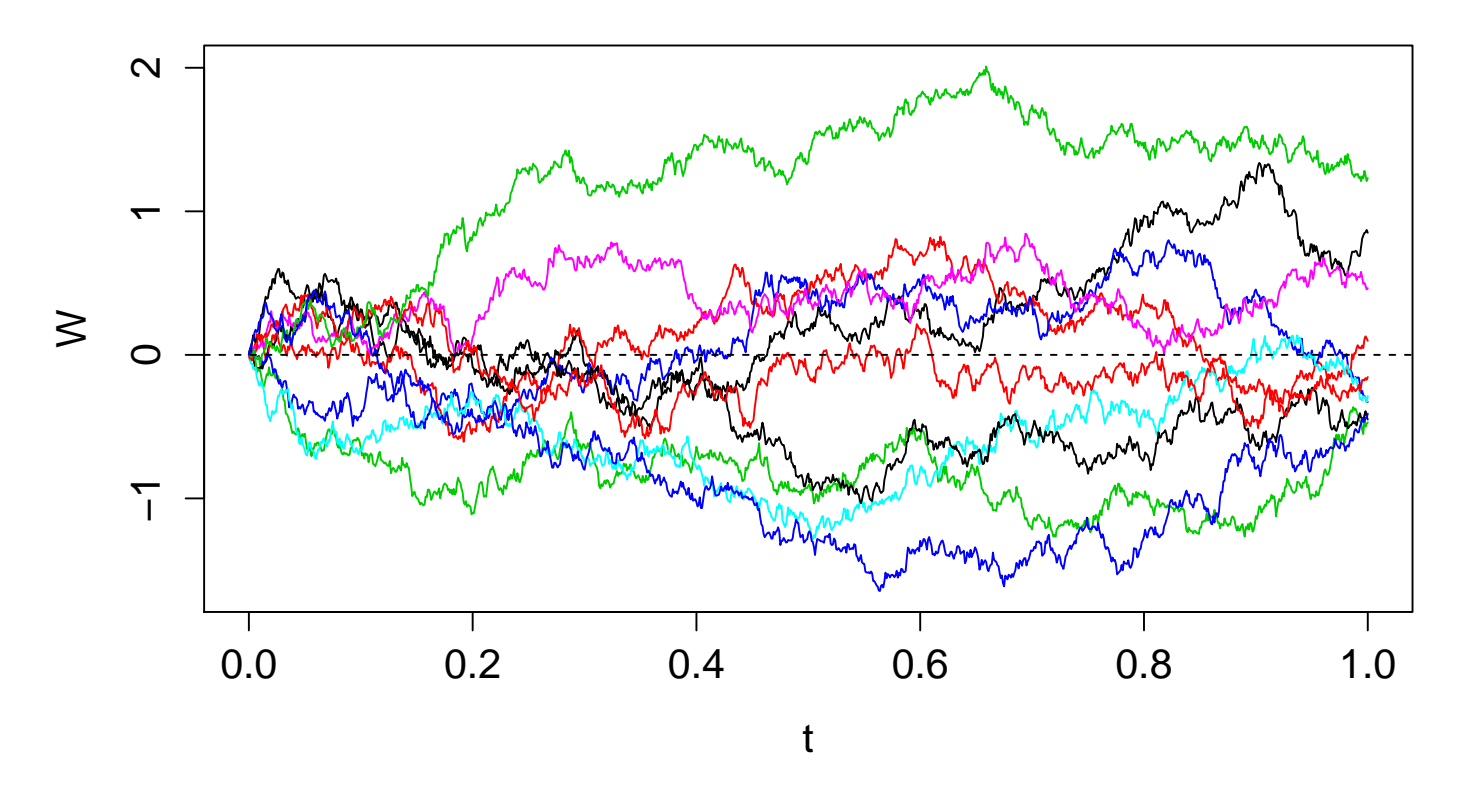

Pouhou změnou rozsahu prvního parametru funkce sapply lze měnit počet trajektorií. Výsledné vektory hodnot pro jednotlivé trajektorie se přitom skládají vedle sebe, takže výsledná proměnná je matice, v níž každý sloupec přísluší jedné trajektorii a každý řádek odpovídá jednomu času pozorování.

Vyzkoušejte si vygenerovat 1000 (nebo 10000) trajektorií W<sub>t</sub>. Vykreslete je do grafu, seznamte se s parametry příkazů **plot** a matplot pro rozsahy a popisy souřadnicových os, a pro volbu stylu, tloušťky, symbolu a barvy čar zobrazených dat. Měli byste dostat podobný graf:

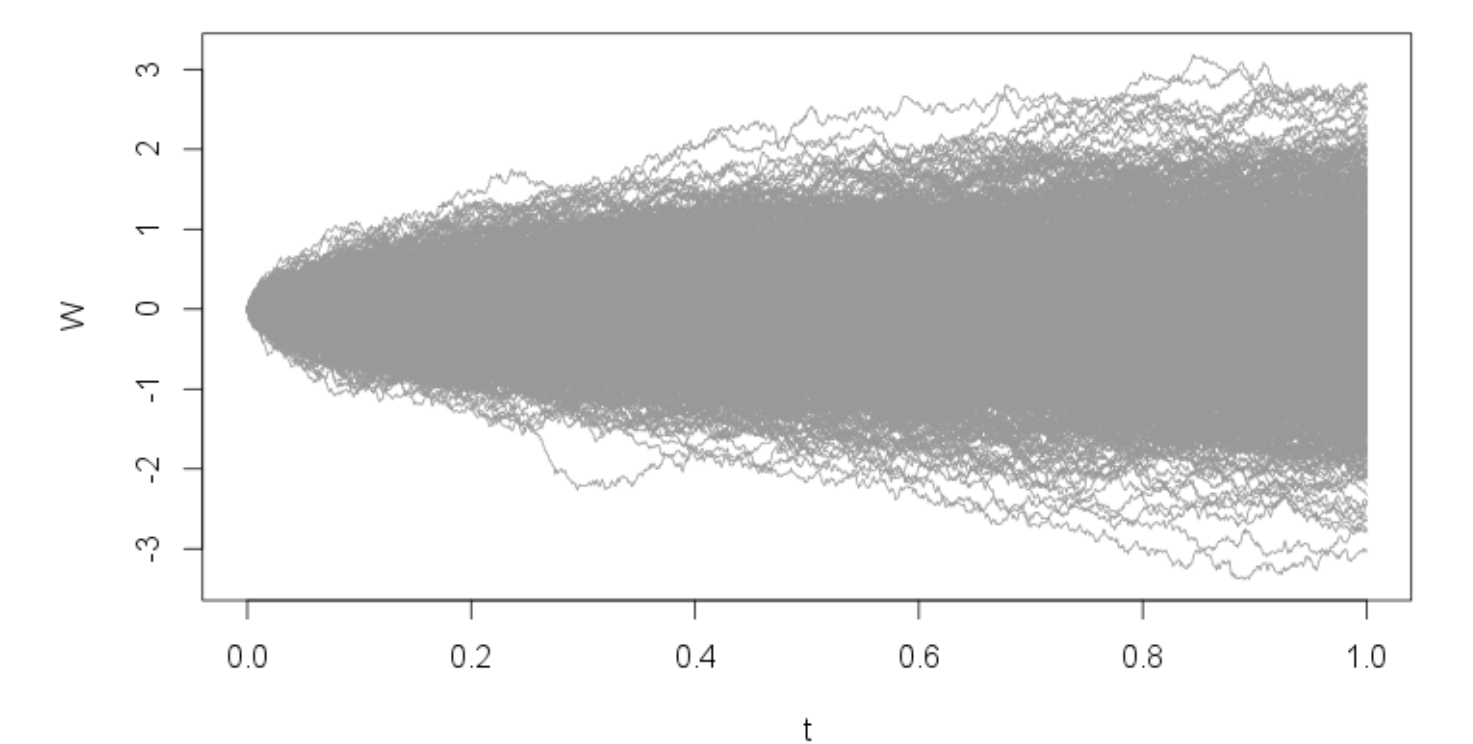

## trajektorie W

Dále budeme zkoumat rozdělení pravděpodobnosti realizací *W*<sub>t</sub> pro jeden konkrétní čas  $t = 0.6$ . Nejprve potřebujeme zjistit, který řádek tomuto času odpovídá.

index  $\leq$  which  $(t == 0.6)$ vyber <- M [ index ,]

Vybrali jsme z matice trajektorií jen jeden řádek odpovídající požadovanému času  $t = 0.6$ , který je z pohledu statistiky náhodným výběrem.

Následující příkazy shrnují nejčastěji používané nástroje pro ověřování rozdělení pravděpodobnosti: histogram, QQ-plot, empirickou distribuční funkci (ecdf) a Kolmogorovův-Smirnovův test. Pomocí nápovědy prozkoumejte použití příkazů a především interpretaci výsledků.

```
hist ( vyber, breaks = 50, freq = FALSE)
qqnorm ( vyber, pch = " + " )qqline ( vyber , col = " blue " )
library (Hmisc)
Ecdf ( vyber )
x \le - seq (-2, 2, by=0.1)y \le - pnorm (x, \text{mean} = 0, \text{sd} = \text{sqrt} (0.6))lines (x, y, col = "red")ks.test (vyber, pnorm, mean = 0, sd=sqrt (0.6))
ks.test (vyber, pnorm, mean = 1, sd=sqrt (0.6))
ks.test (vyber, pnorm, mean = 0, sd=1)
```
Měli byste dostat podobné grafy:

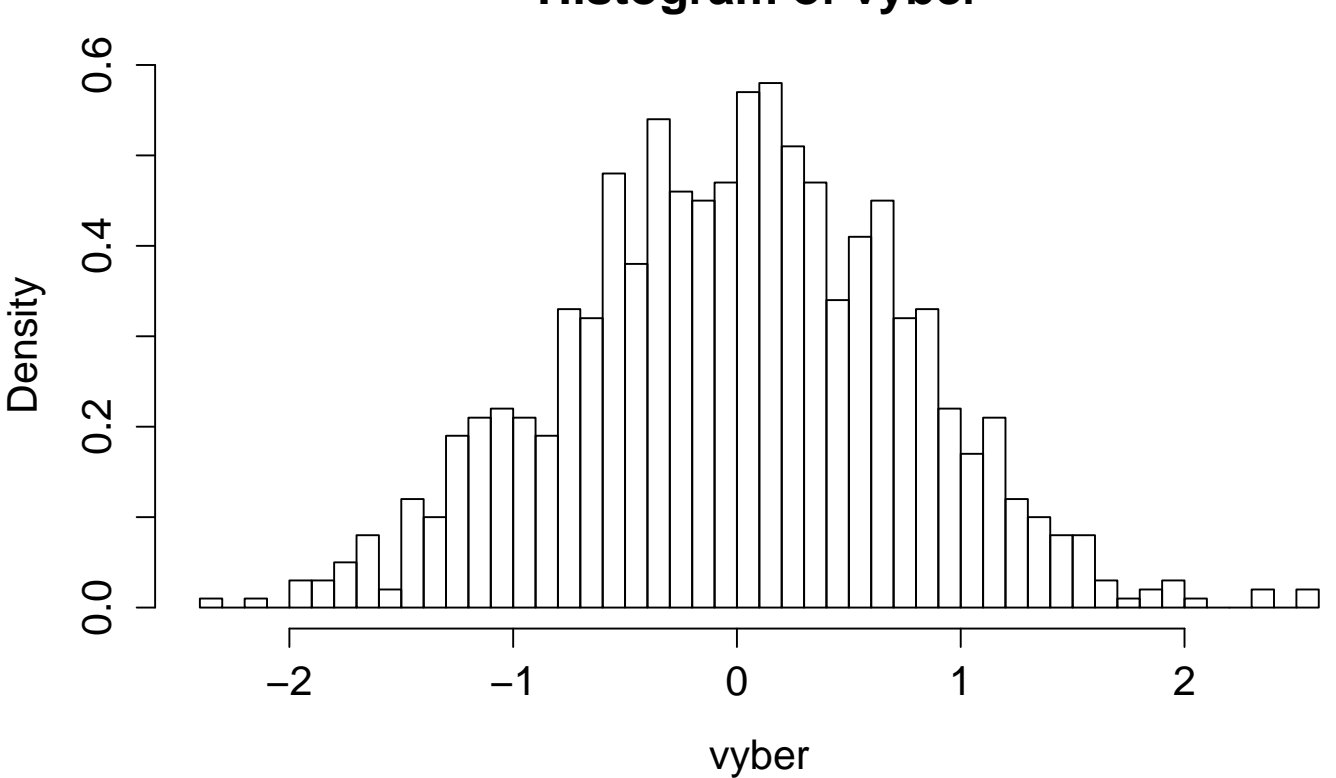

# **Histogram of vyber**

# **Normal Q−Q Plot**

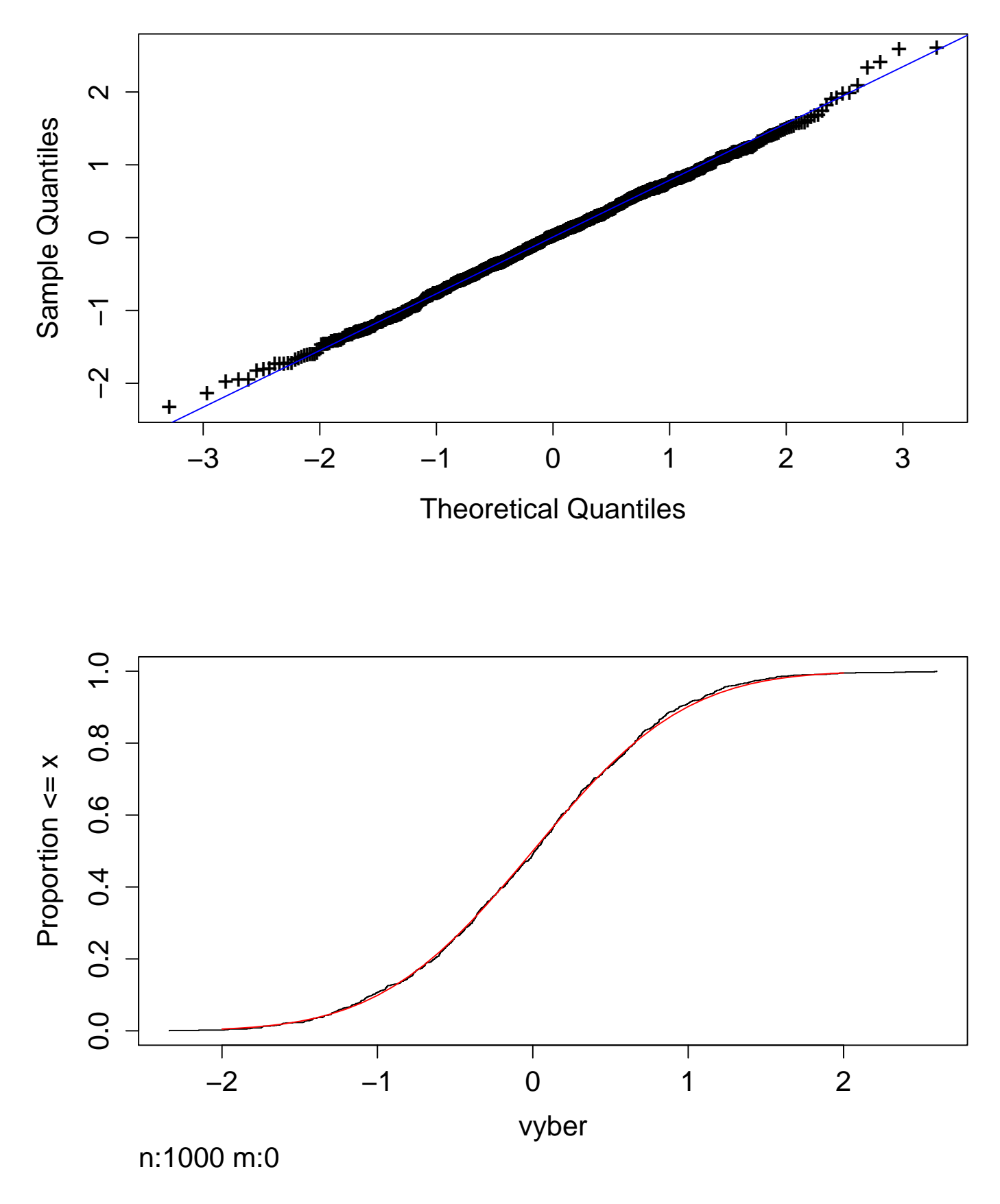

## 1.1 Úkoly

Generujte 10, 100, 1000, 10000 trajektorií *W<sub>t</sub>* a vykreslete je do grafu příkazem matplot.

K matici realizací Wienerova procesu spočítejte střední hodnotu a směrodatnou odchylku pro každý čas (tedy pro každý řádek matice). K tomu se bude hodit funkce apply pro aplikaci na každý řádek či sloupec matice, a funkce mean pro střední hodnotu a sd pro směrodatnou odchylku. Do obrázku trajektorií pak přidejte křivku pro střední hodnoty a 95% interval spolehlivosti

realizací. Měli byste dostat obrázky podobné následujícím, které jsou pro 100 a 1000 trajektorií:

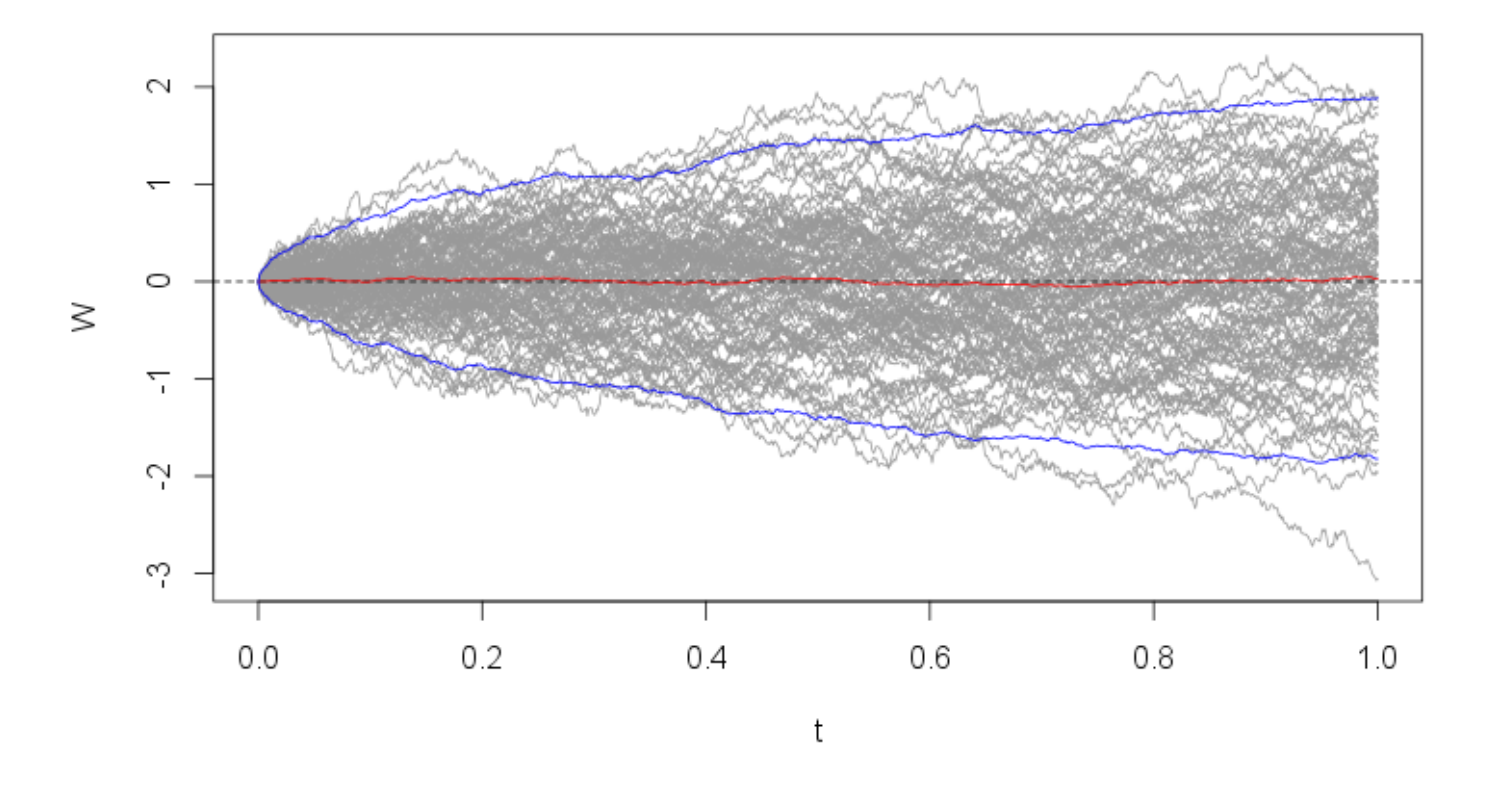

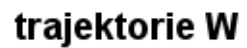

trajektorie W

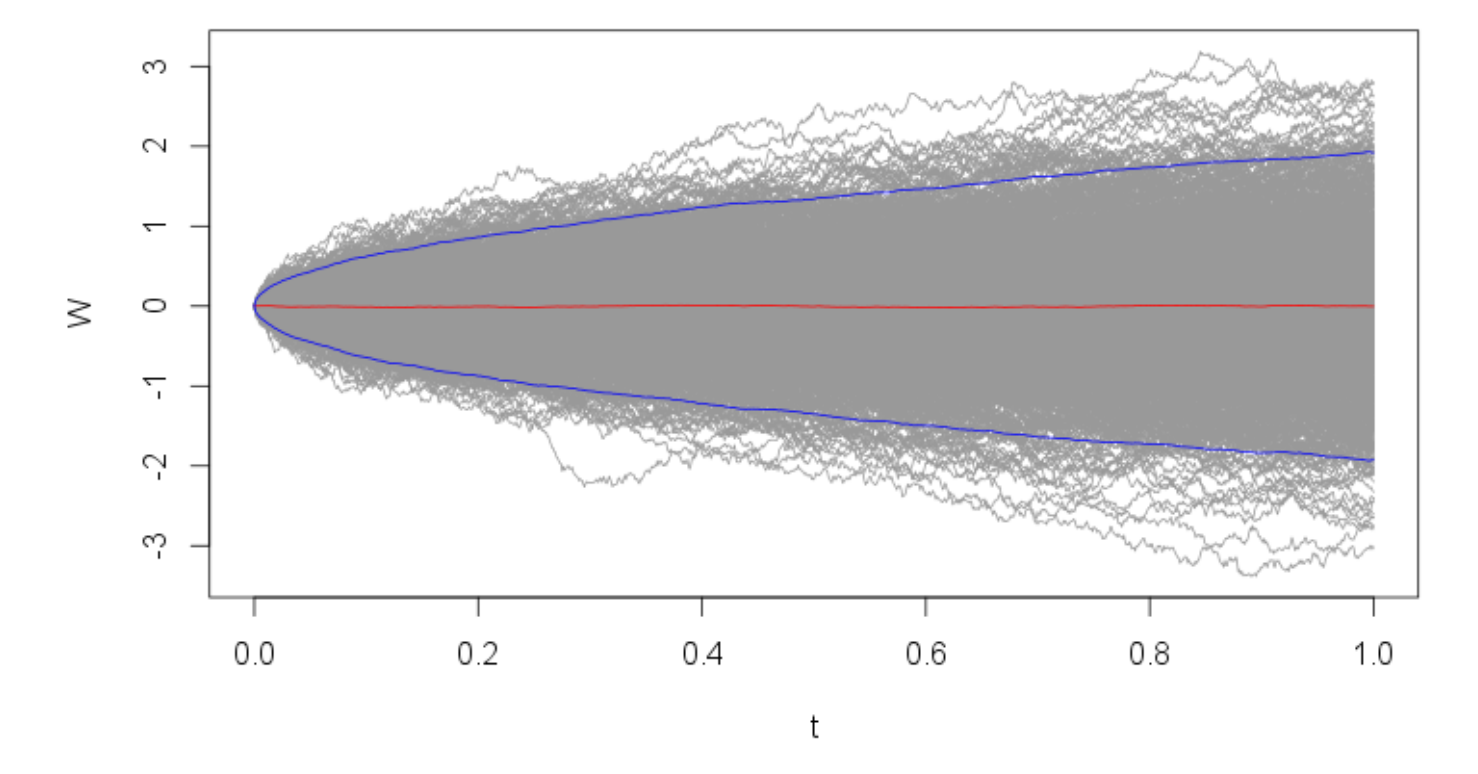

Pro jednotlivé varianty (10, 100, 1000, 10000 trajektorií) si pro realizace Wienerova procesu v časech  $t = 0.2$  a  $t = 0.8$ zobrazte histogram a QQ-plot. Vykreslete si také empirickou distribuční funkci a graficky ji porovnejte s teoretickou distribuční funkcí. Jaké rozdělení pravděpodobnosti a s jakými parametry má  $W_t$  pro  $t = 0.2$  a  $t = 0.8$ ?

Definujme náhodné procesy

$$
Y(\omega, t) = \min_{s \leq t} W(\omega, s) ,
$$

$$
Z(\omega, t) = \max_{s \leq t} W(\omega, s) ,
$$

tzn. minimum a maximum Wienerova procesu na intervalu [0, *t*]. Vygenerujte si jednu trajektorii Wienerova procesu *W<sup>t</sup>* na intervalu [0,1] a k ní spočítejte trajektorie Y<sub>t</sub>, Z<sub>t</sub> na stejném intervalu. Pomohou funkce **min** a **max**, a výběr podvektoru pomocí hranatých závorek, např.

max ( W [1:50])

spočítá maximum z prvních 50 hodnot trajektorie Wienerova procesu. Trajektorie všech tří procesů pak zobrazte v jednom grafu:

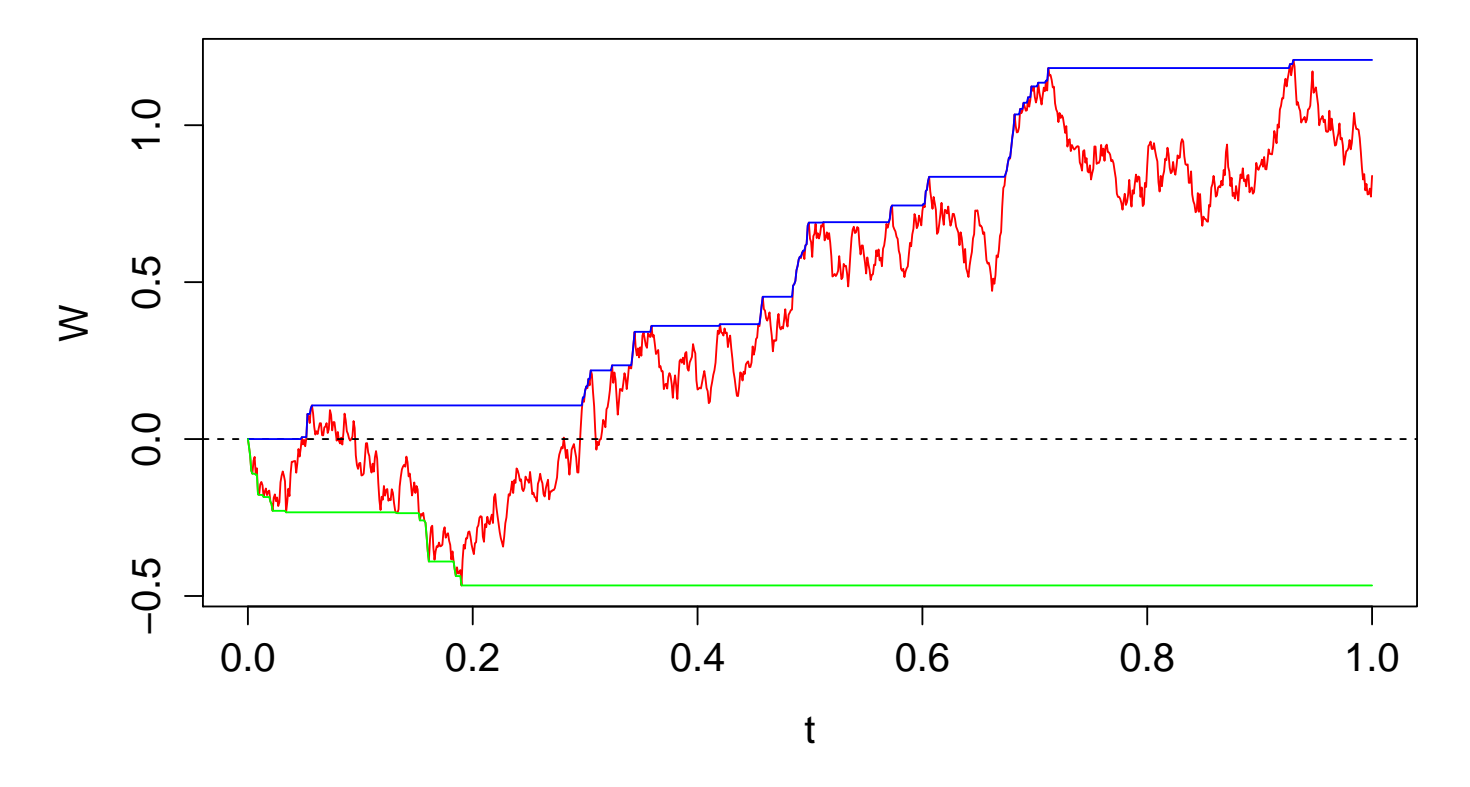

Vytvořte obrázek 2rozměrného Brownova pohybu. Každá ze dvou souřadnic je tvořena Wienerovým procesem. Generujte tedy 2 Wienerovy procesy pro časový interval [0,10] s krokem ∆*t* = 0.001 a pomocí příkazu **plot** každý použijte jako souřadnice na jiné ose.

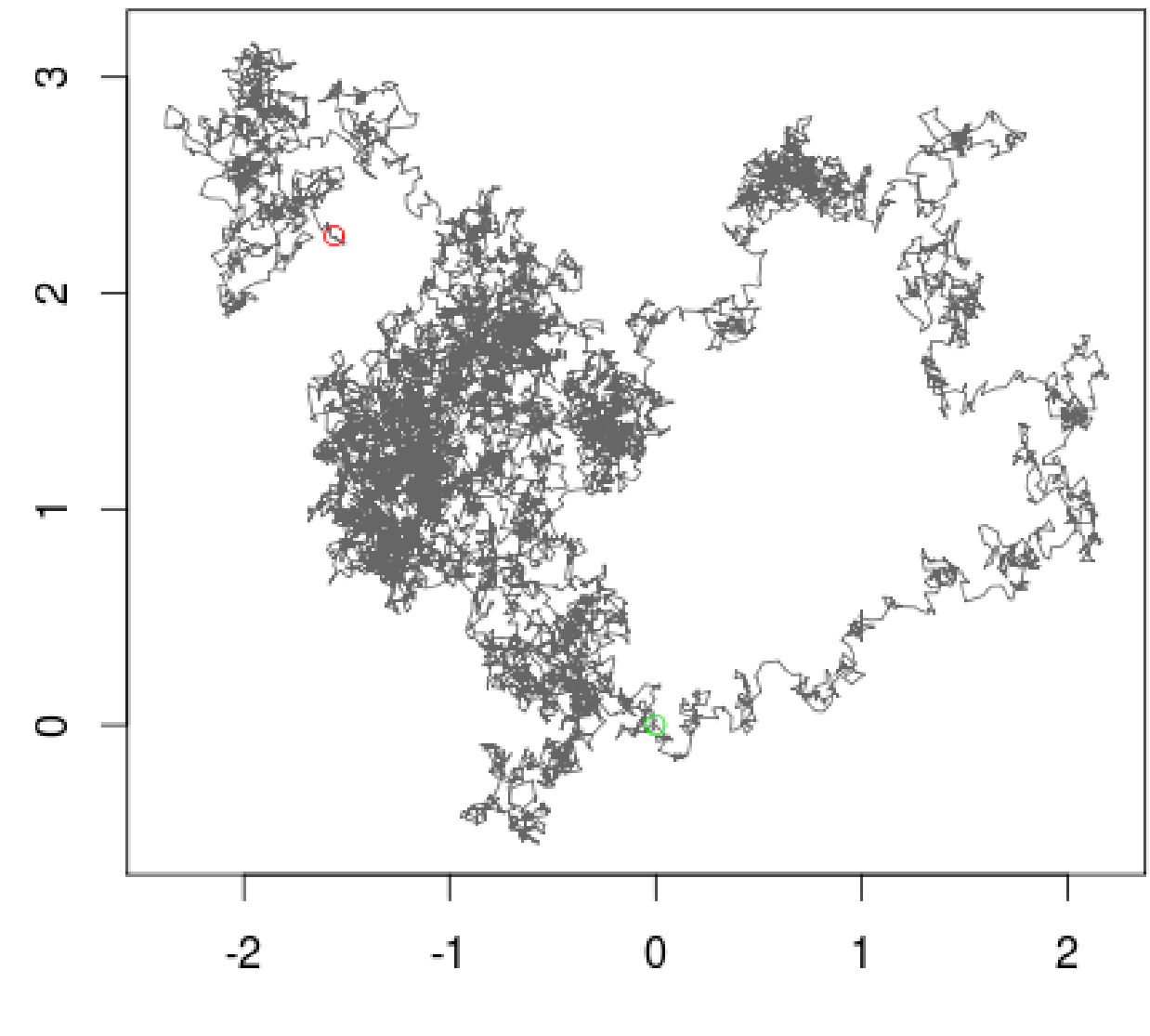

 $\frac{2}{3}$ 

 $W<sub>1</sub>$